## **Colored Images for Corona SDK Application Design**

## Chapter 1: Getting Started with Your Mobile Adventure

| Register                                   | Already a user? Sign in |
|--------------------------------------------|-------------------------|
| Email address *                            |                         |
| myemailaddress@gmail.com                   |                         |
| ?<br>Password *                            |                         |
|                                            |                         |
| Confirm Password *                         |                         |
| •••••                                      |                         |
| I accept the Terms and Conditions Continue | of Use.                 |

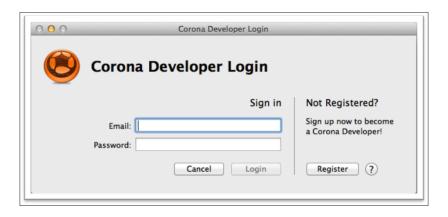

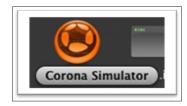

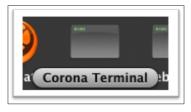

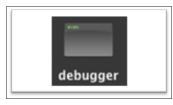

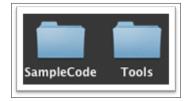

|           |               | a SD           | N             |
|-----------|---------------|----------------|---------------|
| arted Sam | ple Apps APIs | Forums Share C | ode Tutorials |
| +         |               |                | Ju            |
| Project   | Simulator     | Dashboard      | Demo          |
|           | arted Sam     | +              |               |

## **Chapter 3: Creating Your First App**

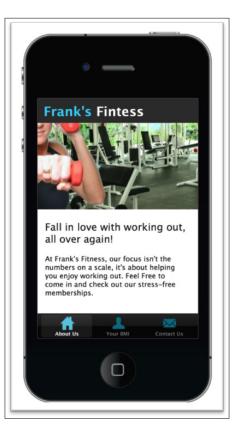

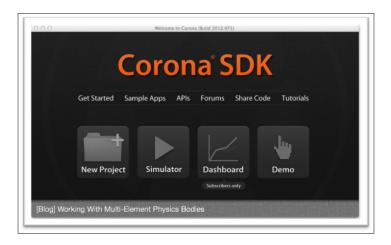

| App Name:                                                     |                                      |  |  |
|---------------------------------------------------------------|--------------------------------------|--|--|
| Frank's Fitness                                               |                                      |  |  |
| Choose a template:<br>Blank<br>App<br>Game<br>E-book<br>Scene | Screen Size (when device is upright) |  |  |
|                                                               | Phone Preset \$                      |  |  |
|                                                               | Width 320                            |  |  |
|                                                               | Height 480                           |  |  |
|                                                               | Default Orientation                  |  |  |
|                                                               | Upright Sideways                     |  |  |

|   | Project completed successfully |                |  |  |
|---|--------------------------------|----------------|--|--|
| V |                                |                |  |  |
|   | Show in Finder                 | Open in Editor |  |  |

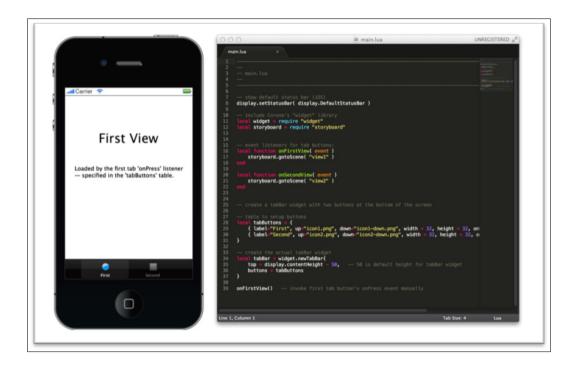

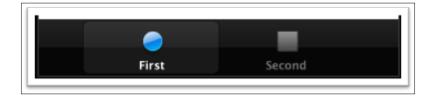

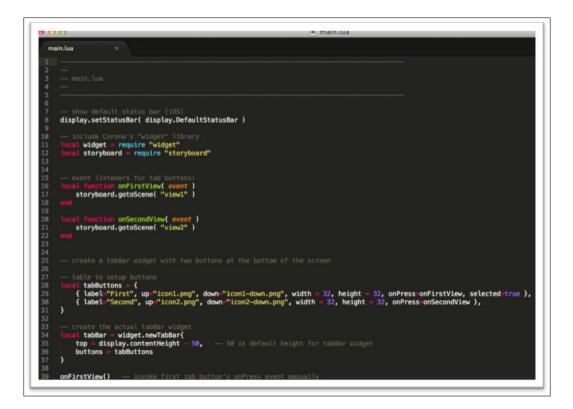

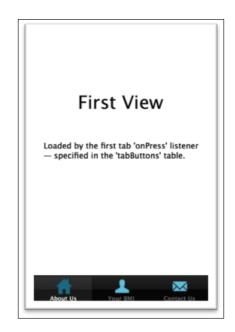

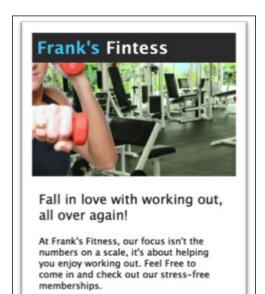

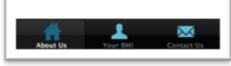

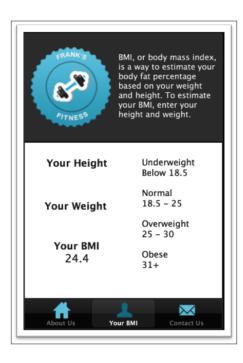

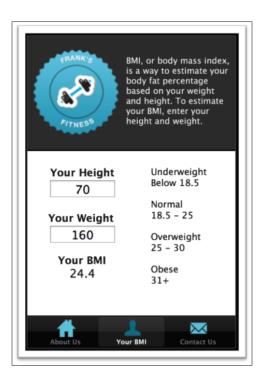

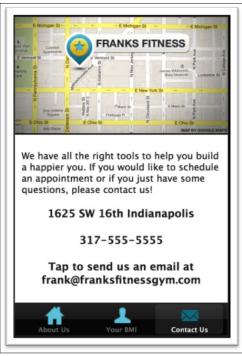

## Chapter 4: Creating a Puzzle App

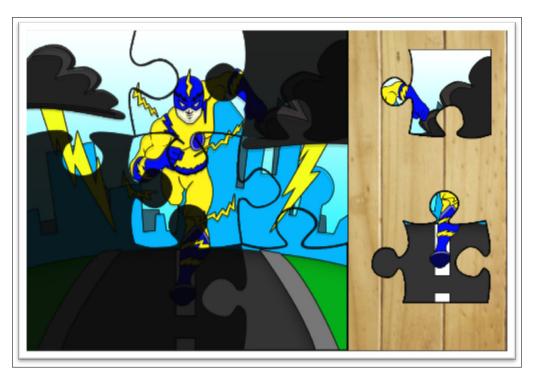

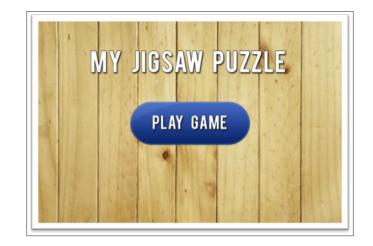

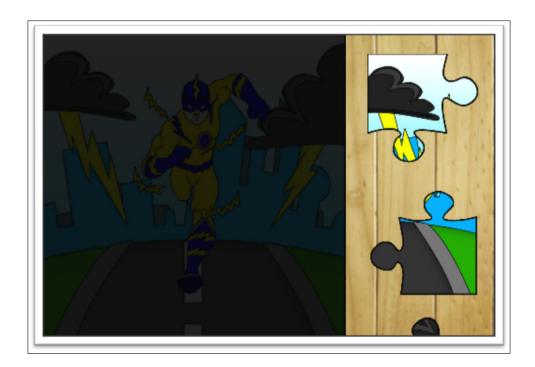

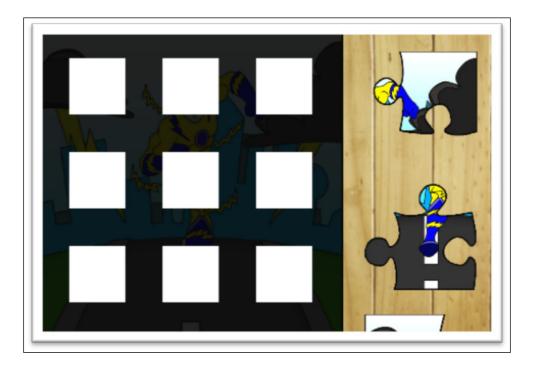

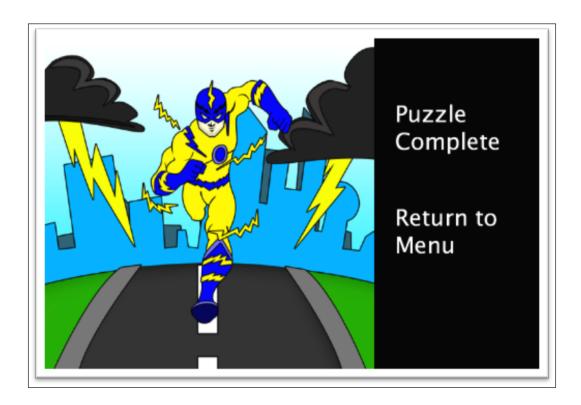